**Oracle® F2 Long Range InfiniBand Module User's Guide**

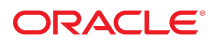

**Part No: E74604-01** December 2016

#### Oracle F2 Long Range InfiniBand Module User's Guide

#### **Part No: E74604-01**

#### Copyright © 2016, Oracle and/or its affiliates. All rights reserved.

This software and related documentation are provided under a license agreement containing restrictions on use and disclosure and are protected by intellectual property laws. Except as expressly permitted in your license agreement or allowed by law, you may not use, copy, reproduce, translate, broadcast, modify, license, transmit, distribute, exhibit, perform,<br>publish, or display any part, in any form prohibited.

The information contained herein is subject to change without notice and is not warranted to be error-free. If you find any errors, please report them to us in writing.

If this is software or related documentation that is delivered to the U.S. Government or anyone licensing it on behalf of the U.S. Government, then the following notice is applicable:

U.S. GOVERNMENT END USERS. Oracle programs, including any operating system, integrated software, any programs installed on the hardware, and/or documentation, delivered to U.S. Government end users are "commercial computer software" pursuant to the applicable Federal Acquisition Regulation and agency-specific supplemental regulations. As<br>such, use, duplication, disclosure, modification, a

This software or hardware is developed for general use in a variety of information management applications. It is not developed or intended for use in any inherently dangerous applications, including applications that may create a risk of personal injury. If you use this software or hardware in dangerous applications, then you shall be responsible to take all appropriate fail-safe, backup, redundancy, and other measures to ensure its safe use. Oracle Corporation and its affiliates disclaim any liability for any damages caused by use of this software or hardware in dangerous applications.

Oracle and Java are registered trademarks of Oracle and/or its affiliates. Other names may be trademarks of their respective owners.

Intel and Intel Xeon are trademarks or registered trademarks of Intel Corporation. All SPARC trademarks are used under license and are trademarks or registered trademarks of SPARC International, Inc. AMD, Opteron, the AMD logo, and the AMD Opteron logo are trademarks or registered trademarks of Advanced Micro Devices. UNIX is a registered trademark of The Open Group.

This software or hardware and documentation may provide access to or information about content, products, and services from third parties. Oracle Corporation and its affiliates are not responsible for and expressly disclaim all warranties of any kind with respect to third-party content, products, and services unless otherwise set forth in an applicable agreement between you and Oracle. Oracle Corporation and its affiliates will not be responsible for any loss, costs, or damages incurred due to your access to or use of third-party content, products, or services, except as set forth in an applicable agreement between you and Oracle.

#### **Documentation Accessibility**

For information about Oracle's commitment to accessibility, visit the Oracle Accessibility Program website at <http://www.oracle.com/pls/topic/lookup?ctx=acc&id=docacc>.

#### **Access to Oracle Support**

Oracle customers that have purchased support have access to electronic support through My Oracle Support. For information, visit [http://www.oracle.com/pls/topic/lookup?](http://www.oracle.com/pls/topic/lookup?ctx=acc&id=info) [ctx=acc&id=info](http://www.oracle.com/pls/topic/lookup?ctx=acc&id=info) or visit <http://www.oracle.com/pls/topic/lookup?ctx=acc&id=trs> if you are hearing impaired.

#### **Référence: E74604-01**

Copyright © 2016, Oracle et/ou ses affiliés. Tous droits réservés.

Ce logiciel et la documentation qui l'accompagne sont protégés par les lois sur la propriété intellectuelle. Ils sont concédés sous licence et soumis à des restrictions d'utilisation et de divulgation. Sauf stipulation expresse de votre contrat de licence ou de la loi, vous ne pouvez pas copier, reproduire, traduire, diffuser, modifier, accorder de licence, transmettre, distribuer, exposer, exécuter, publier ou afficher le logiciel, même partiellement, sous quelque forme et par quelque procédé que ce soit. Par ailleurs, il est interdit de procéder à toute ingénierie inverse du logiciel, de le désassembler ou de le décompiler, excepté à des fins d'interopérabilité avec des logiciels tiers ou tel que prescrit par la loi.

Les informations fournies dans ce document sont susceptibles de modification sans préavis. Par ailleurs, Oracle Corporation ne garantit pas qu'elles soient exemptes d'erreurs et vous invite, le cas échéant, à lui en faire part par écrit.

Si ce logiciel, ou la documentation qui l'accompagne, est livré sous licence au Gouvernement des Etats-Unis, ou à quiconque qui aurait souscrit la licence de ce logiciel pour le compte du Gouvernement des Etats-Unis, la notice suivante s'applique:

U.S. GOVERNMENT END USERS. Oracle programs, including any operating system, integrated software, any programs installed on the hardware, and/or documentation, delivered to U.S. Government end users are "commercial computer software" pursuant to the applicable Federal Acquisition Regulation and agency-specific supplemental regulations. As such, use, duplication, disclosure, modification, and adaptation of the programs, including any operating system, integrated software, any programs installed on the hardware, and/or documentation, shall be subject to license terms and license restrictions applicable to the programs. No other rights are granted to the U.S. Government.

Ce logiciel ou matériel a été développé pour un usage général dans le cadre d'applications de gestion des informations. Ce logiciel ou matériel n'est pas conçu ni n'est destiné à être utilisé dans des applications à risque, notamment dans des applications pouvant causer des dommages corporels. Si vous utilisez ce logiciel ou matériel dans le cadre d' applications dangereuses, il est de votre responsabilité de prendre toutes les mesures de secours, de sauvegarde, de redondance et autres mesures nécessaires à son utilisation dans des conditions optimales de sécurité. Oracle Corporation et ses affiliés déclinent toute responsabilité quant aux dommages causés par l'utilisation de ce logiciel ou matériel pour ce type d'applications.

Oracle et Java sont des marques déposées d'Oracle Corporation et/ou de ses affiliés. Tout autre nom mentionné peut correspondre à des marques appartenant à d'autres propriétaires qu'Oracle.

Intel et Intel Xeon sont des marques ou des marques déposées d'Intel Corporation. Toutes les marques SPARC sont utilisées sous licence et sont des marques ou des marques déposées de SPARC International, Inc. AMD, Opteron, le logo AMD et le logo AMD Opteron sont des marques ou des marques déposées d'Advanced Micro Devices. UNIX est une marque déposée d'The Open Group.

Ce logiciel ou matériel et la documentation qui l'accompagne peuvent fournir des informations ou des liens donnant accès à des contenus, des produits et des services émanant de tiers. Oracle Corporation et ses affiliés déclinent toute responsabilité ou garantie expresse quant aux contenus, produits ou services émanant de tiers, sauf mention contraire stipulée<br>dans un contrat entre vous et Oracle. dommages causés par l'accès à des contenus, produits ou services tiers, ou à leur utilisation, sauf mention contraire stipulée dans un contrat entre vous et Oracle.

#### **Accessibilité de la documentation**

Pour plus d'informations sur l'engagement d'Oracle pour l'accessibilité à la documentation, visitez le site Web Oracle Accessibility Program, à l'adresse [http://www.oracle.com/](http://www.oracle.com/pls/topic/lookup?ctx=acc&id=docacc) [pls/topic/lookup?ctx=acc&id=docacc](http://www.oracle.com/pls/topic/lookup?ctx=acc&id=docacc).

#### **Accès aux services de support Oracle**

Les clients Oracle qui ont souscrit un contrat de support ont accès au support électronique via My Oracle Support. Pour plus d'informations, visitez le site [http://www.oracle.com/](http://www.oracle.com/pls/topic/lookup?ctx=acc&id=info) [pls/topic/lookup?ctx=acc&id=info](http://www.oracle.com/pls/topic/lookup?ctx=acc&id=info) ou le site <http://www.oracle.com/pls/topic/lookup?ctx=acc&id=trs> si vous êtes malentendant.

# Contents

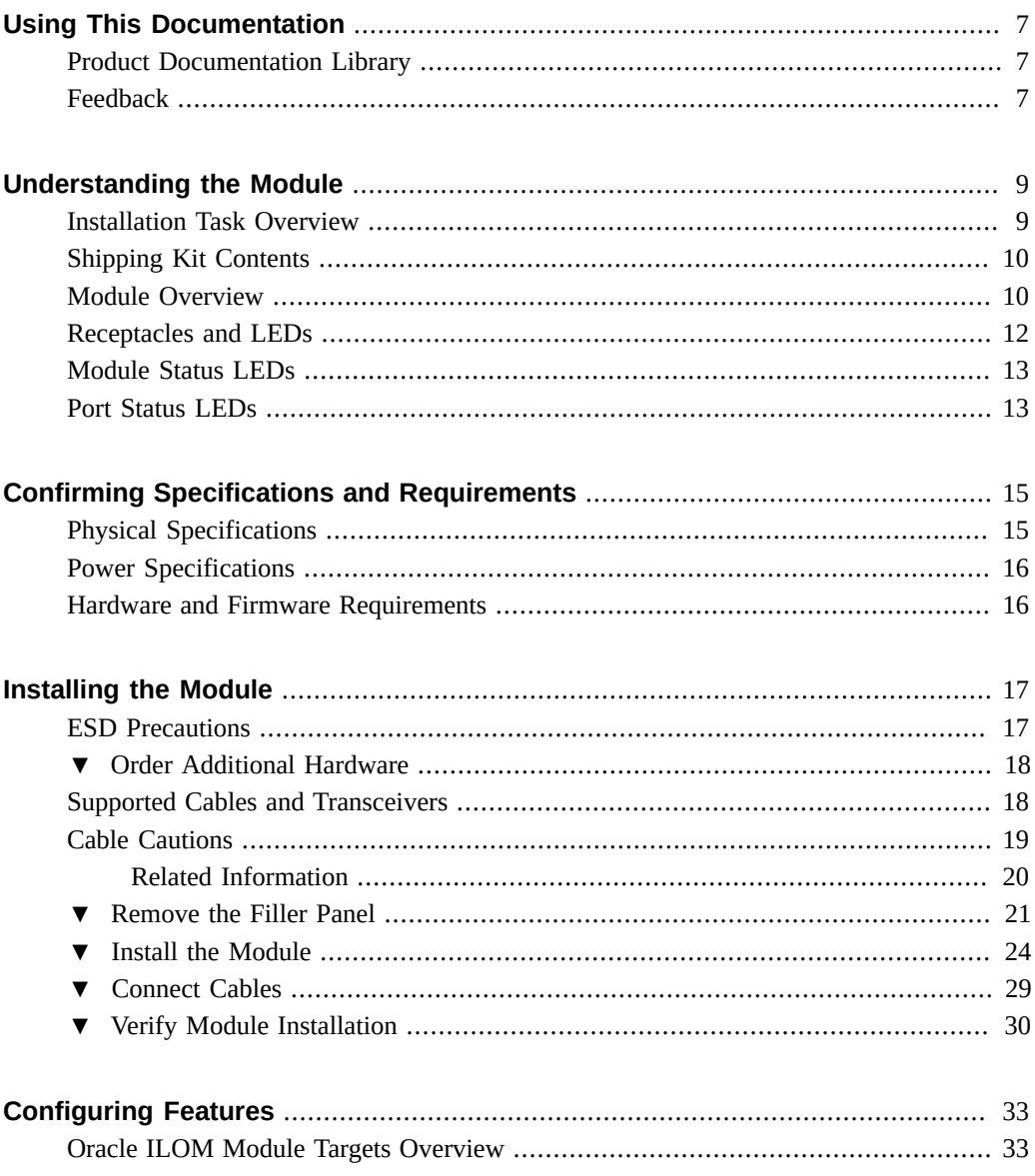

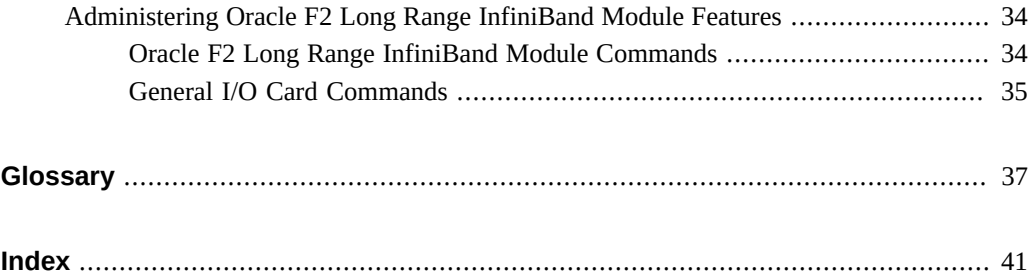

6 Oracle F2 Long Range InfiniBand Module User's Guide • December 2016

# <span id="page-6-0"></span>Using This Documentation

- **Overview** Describes how to install and administrate the Oracle F2 Long Range InfiniBand module.
- **Audience** Installers, technicians, system administrators, and authorized service providers.
- **Required knowledge** Advanced experience installing network hardware.

# <span id="page-6-1"></span>**Product Documentation Library**

Documentation and resources for this product and related products are available at [http://www.](http://www.oracle.com/goto/f2-io-mod/docs) [oracle.com/goto/f2-io-mod/docs](http://www.oracle.com/goto/f2-io-mod/docs).

## <span id="page-6-2"></span>**Feedback**

Provide feedback about this documentation at <http://www.oracle.com/goto/docfeedback>.

8 Oracle F2 Long Range InfiniBand Module User's Guide • December 2016

# <span id="page-8-0"></span>Understanding the Module

<span id="page-8-3"></span>These topics describe the module and the installation process.

- ["Installation Task Overview" on page 9](#page-8-1)
- ["Shipping Kit Contents" on page 10](#page-9-0)
- ["Module Overview" on page 10](#page-9-1)
- ["Receptacles and LEDs" on page 12](#page-11-0)

### **Related Information**

- ["Confirming Specifications and Requirements" on page 15](#page-14-0)
- ["Installing the Module" on page 17](#page-16-0)
- ["Configuring Features" on page 33](#page-32-0)

## <span id="page-8-1"></span>**Installation Task Overview**

<span id="page-8-2"></span>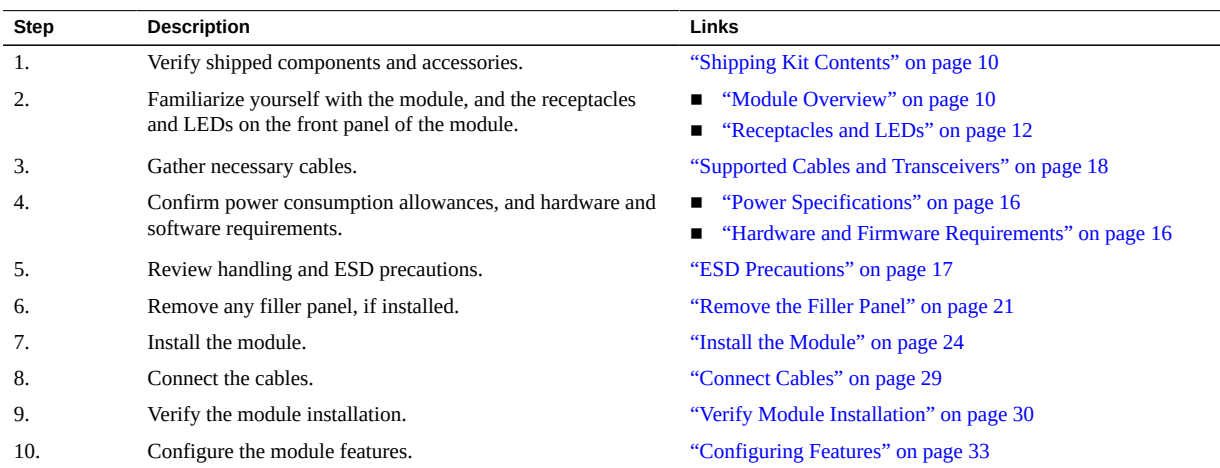

### **Related Information**

- ["Shipping Kit Contents" on page 10](#page-9-0)
- ["Module Overview" on page 10](#page-9-1)
- ["Receptacles and LEDs" on page 12](#page-11-0)

# <span id="page-9-3"></span><span id="page-9-0"></span>**Shipping Kit Contents**

The carton in which the module was shipped should contain these items:

- I/O module
- *Oracle F2 I/O Module Where To Find Documentation*

#### **Related Information**

- ["Installation Task Overview" on page 9](#page-8-1)
- ["Module Overview" on page 10](#page-9-1)
- ["Receptacles and LEDs" on page 12](#page-11-0)

### <span id="page-9-2"></span><span id="page-9-1"></span>**Module Overview**

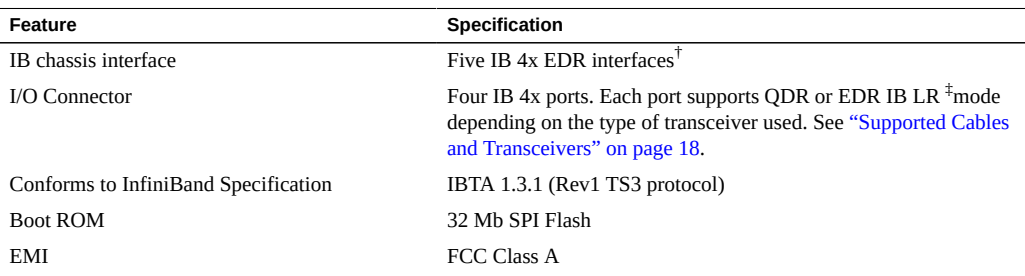

<sup>†</sup>In an Oracle Fabric Interconnect F2-12 modular switch, only two of these five interfaces can be used. ‡ IB LR mode is Oracle proprietary.

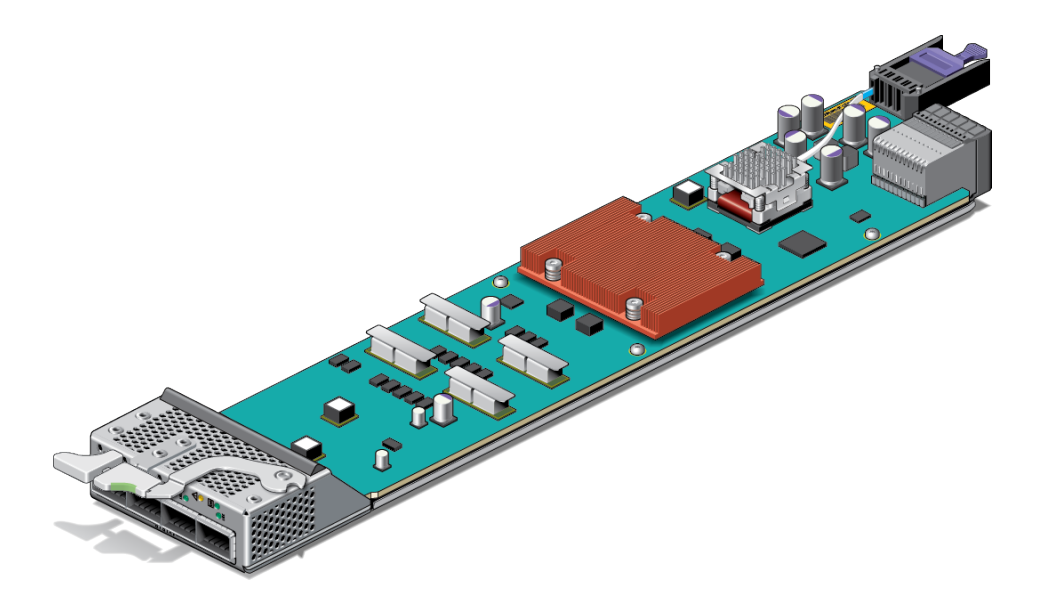

Oracle's F2 Long Range InfiniBand Module occupies one chassis slot in the Oracle Fabric Interconnect F2-12 modular switch. The module slots in the Oracle Fabric Interconnect F2- 12 modular switch can be populated with up to 12 I/O modules to provide InfiniBand fabric attached servers with Ethernet and Fibre Channel connectivity.

The Oracle F2 Long Range InfiniBand Module contains a Saturn ASIC device that provides high performance EDR InfiniBand switching capabilities for the next generation of Oracle engineered systems. Four 4x IB ports from Saturn connects to the 1x4 QSFP+ connector on the IB-LR module. Each QSFP+ port supports IB LR mode only on the module. Additionally, this module enables the Oracle EDR InfinIBand Fabric to extend geographically distributed data centers, in which speed and distance support are based on the configuration options, as defined by the software release. For more information on configuration options, supported speed and distance combinations, and system level features for this module, refer to the *Oracle Fabric Interconnect F2-12 Product Notes* at: <http://www.oracle.com/goto/f2-12/docs>.

Temperature sensors are used to monitor the operation temperature of critical components. The sensors are programmed with default threshold settings. High temperature conditions will be reported as alerts to the switch and its event monitoring systems, for example,SNMP or Oracle ILOM.

For information about switch temperature readings and temperature alerts, refer to the *Oracle EDR InfiniBand Switches and Virtualized I/O Systems Administration Guide*.

- ["Installation Task Overview" on page 9](#page-8-1)
- ["Shipping Kit Contents" on page 10](#page-9-0)

■ ["Receptacles and LEDs" on page 12](#page-11-0)

## <span id="page-11-1"></span><span id="page-11-0"></span>**Receptacles and LEDs**

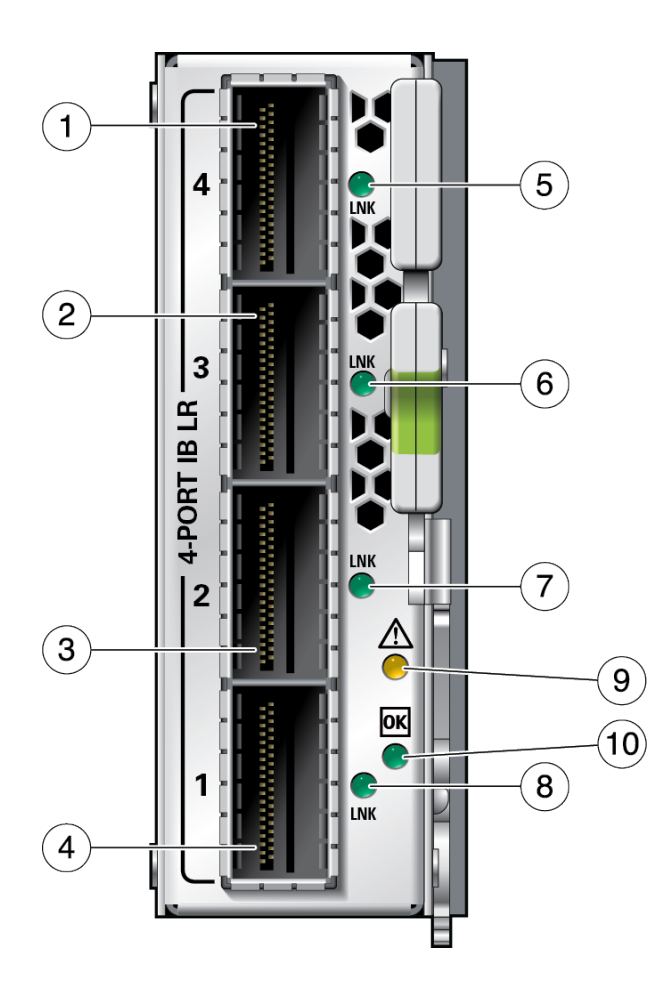

On the front panel there are four link (LNK) LEDs to the right of each port and two LEDs above and to the right of the bottom LNK LED, that signal the port state. This figure and this table explains the meaning of the LEDs for port 1 through port 4.

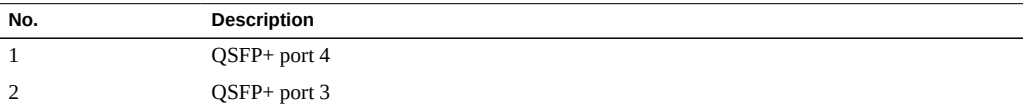

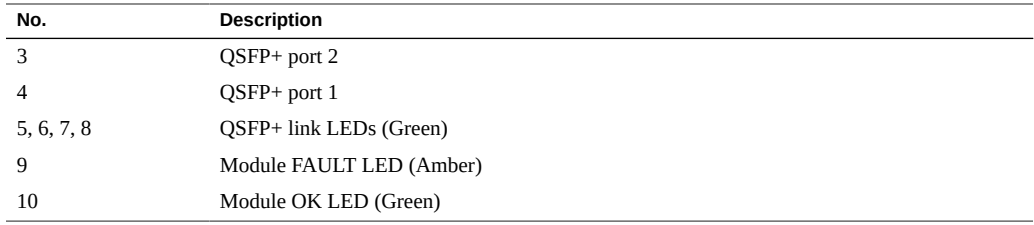

### **Related Information**

- ["Installation Task Overview" on page 9](#page-8-1)
- ["Shipping Kit Contents" on page 10](#page-9-0)
- ["Module Overview" on page 10](#page-9-1)

### <span id="page-12-0"></span>**Module Status LEDs**

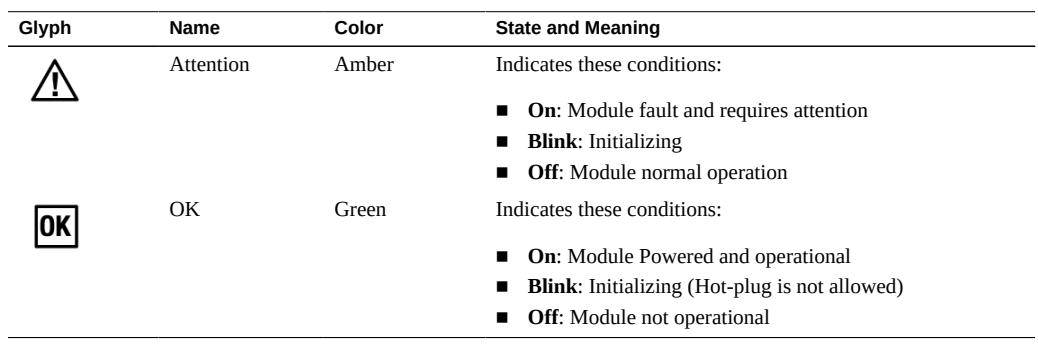

### **Related Information**

- ["Installation Task Overview" on page 9](#page-8-1)
- ["Shipping Kit Contents" on page 10](#page-9-0)
- ["Module Overview" on page 10](#page-9-1)
- ["Receptacles and LEDs" on page 12](#page-11-0)

### <span id="page-12-1"></span>**Port Status LEDs**

During runtime operation, each port's LED indicates real-time status for the port.

Each port's LNK/ACT LEDs work together to indicate the port's current status.

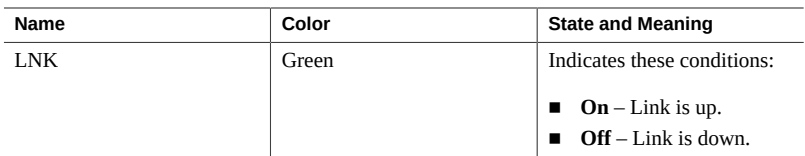

- ["Installation Task Overview" on page 9](#page-8-1)
- ["Shipping Kit Contents" on page 10](#page-9-0)
- ["Module Overview" on page 10](#page-9-1)
- ["Receptacles and LEDs" on page 12](#page-11-0)
- ["Module Status LEDs" on page 13](#page-12-0)

# <span id="page-14-0"></span>Confirming Specifications and Requirements

<span id="page-14-2"></span>These topics describe the module specifications and requirements.

- ["Physical Specifications" on page 15](#page-14-1)
- ["Power Specifications" on page 16](#page-15-0)
- ["Hardware and Firmware Requirements" on page 16](#page-15-1)

### **Related Information**

- ["Understanding the Module" on page 9](#page-8-0)
- ["Installing the Module" on page 17](#page-16-0)
- ["Configuring Features" on page 33](#page-32-0)

## <span id="page-14-3"></span><span id="page-14-1"></span>**Physical Specifications**

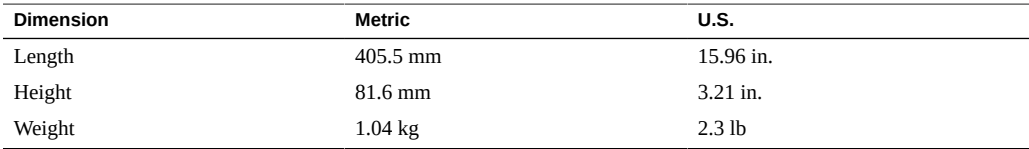

- ["Power Specifications" on page 16](#page-15-0)
- ["Hardware and Firmware Requirements" on page 16](#page-15-1)

## <span id="page-15-2"></span><span id="page-15-0"></span>**Power Specifications**

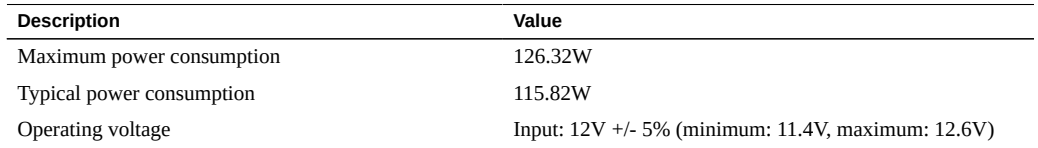

#### **Related Information**

- ["Physical Specifications" on page 15](#page-14-1)
- ["Hardware and Firmware Requirements" on page 16](#page-15-1)

## <span id="page-15-3"></span><span id="page-15-1"></span>**Hardware and Firmware Requirements**

For the latest information regarding the minimum requirements, supported configurations, and interoperability of the module, refer to the *Oracle Fabric Interconnect F2-12 Product Notes*:

<http://www.oracle.com/goto/f2-12/docs>

- ["Physical Specifications" on page 15](#page-14-1)
- ["Power Specifications" on page 16](#page-15-0)

# <span id="page-16-0"></span>Installing the Module

<span id="page-16-3"></span>Perform these tasks in the order presented to install the module.

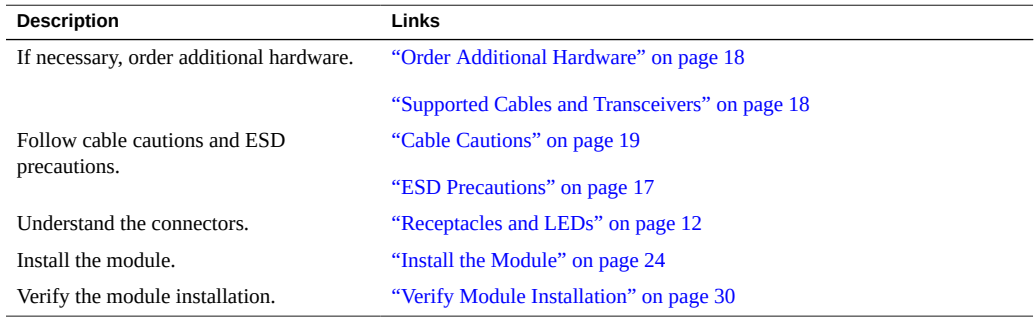

- ["ESD Precautions" on page 17](#page-16-1)
- ["Order Additional Hardware" on page 18](#page-17-0)
- ["Cable Cautions" on page 19](#page-18-0)
- ["Supported Cables and Transceivers" on page 18](#page-17-1)
- ["Remove the Filler Panel" on page 21](#page-20-0)
- ["Install the Module" on page 24](#page-23-0)
- ["Connect Cables" on page 29](#page-28-0)
- ["Verify Module Installation" on page 30](#page-29-0)

### **Related Information**

- ["Installing the Module" on page 17](#page-16-0)
- ["Confirming Specifications and Requirements" on page 15](#page-14-0)
- ["Configuring Features" on page 33](#page-32-0)

## <span id="page-16-2"></span><span id="page-16-1"></span>**ESD Precautions**

When installing the module, follow antistatic precautions:

- Use an antistatic mat as a work surface.
- Wear an antistatic wrist strap that is attached to either the mat or a metal portion of the switch chassis.

#### **Related Information**

- ["Order Additional Hardware" on page 18](#page-17-0)
- ["Supported Cables and Transceivers" on page 18](#page-17-1)
- ["Cable Cautions" on page 19](#page-18-0)
- ["Remove the Filler Panel" on page 21](#page-20-0)
- ["Install the Module" on page 24](#page-23-0)
- ["Connect Cables" on page 29](#page-28-0)
- ["Verify Module Installation" on page 30](#page-29-0)

### <span id="page-17-0"></span>**Order Additional Hardware**

**Ensure that you have the appropriate cables.**  $\bullet$ See ["Supported Cables and Transceivers" on page 18.](#page-17-1)

#### **Related Information**

- ["ESD Precautions" on page 17](#page-16-1)
- ["Supported Cables and Transceivers" on page 18](#page-17-1)
- ["Cable Cautions" on page 19](#page-18-0)
- ["Remove the Filler Panel" on page 21](#page-20-0)
- ["Install the Module" on page 24](#page-23-0)
- ["Connect Cables" on page 29](#page-28-0)
- ["Verify Module Installation" on page 30](#page-29-0)

### <span id="page-17-2"></span><span id="page-17-1"></span>**Supported Cables and Transceivers**

This module comes with a factory default port mode of QDR IB LR.<sup>1</sup>This module supports MPO or LC duplex type of optical fiber cables, depending on the optical transceiver installed.

| <b>Transceiver</b> | Cable-Length            |
|--------------------|-------------------------|
| 40GBase-SR4        | Up to 100m of OM3 fiber |

<sup>&</sup>lt;sup>1</sup>IB LR is Oracle proprietary.

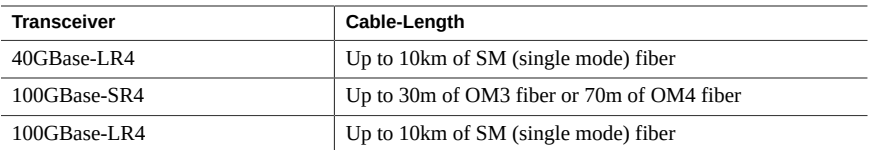

Check for available cables and transceivers in the *Oracle EDR Infiniband Fabric Connectivity Guide* at:

<https://community.oracle.com/docs/DOC-1006347>.

### **Related Information**

- ["ESD Precautions" on page 17](#page-16-1)
- ["Order Additional Hardware" on page 18](#page-17-0)
- ["Cable Cautions" on page 19](#page-18-0)
- ["Remove the Filler Panel" on page 21](#page-20-0)
- ["Install the Module" on page 24](#page-23-0)
- ["Connect Cables" on page 29](#page-28-0)
- ["Verify Module Installation" on page 30](#page-29-0)

### <span id="page-18-0"></span>**Cable Cautions**

To prevent data cable damage, you must follow these cautions.

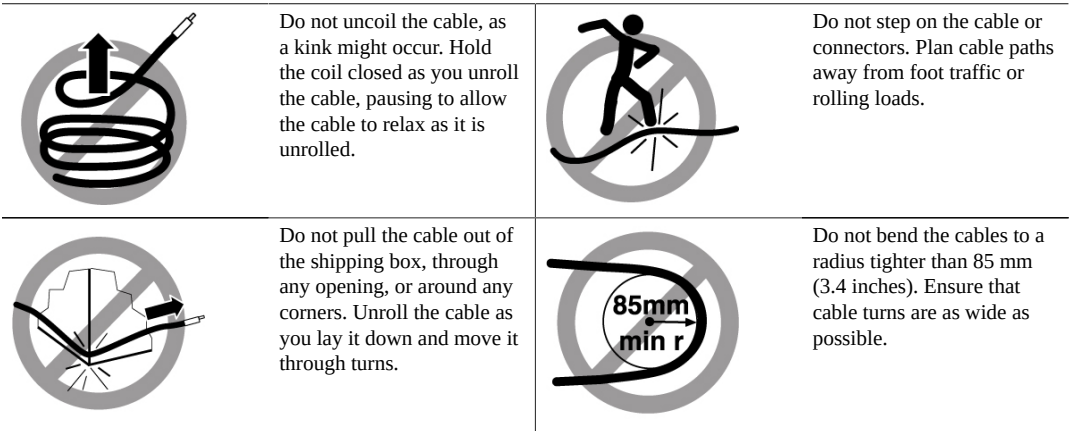

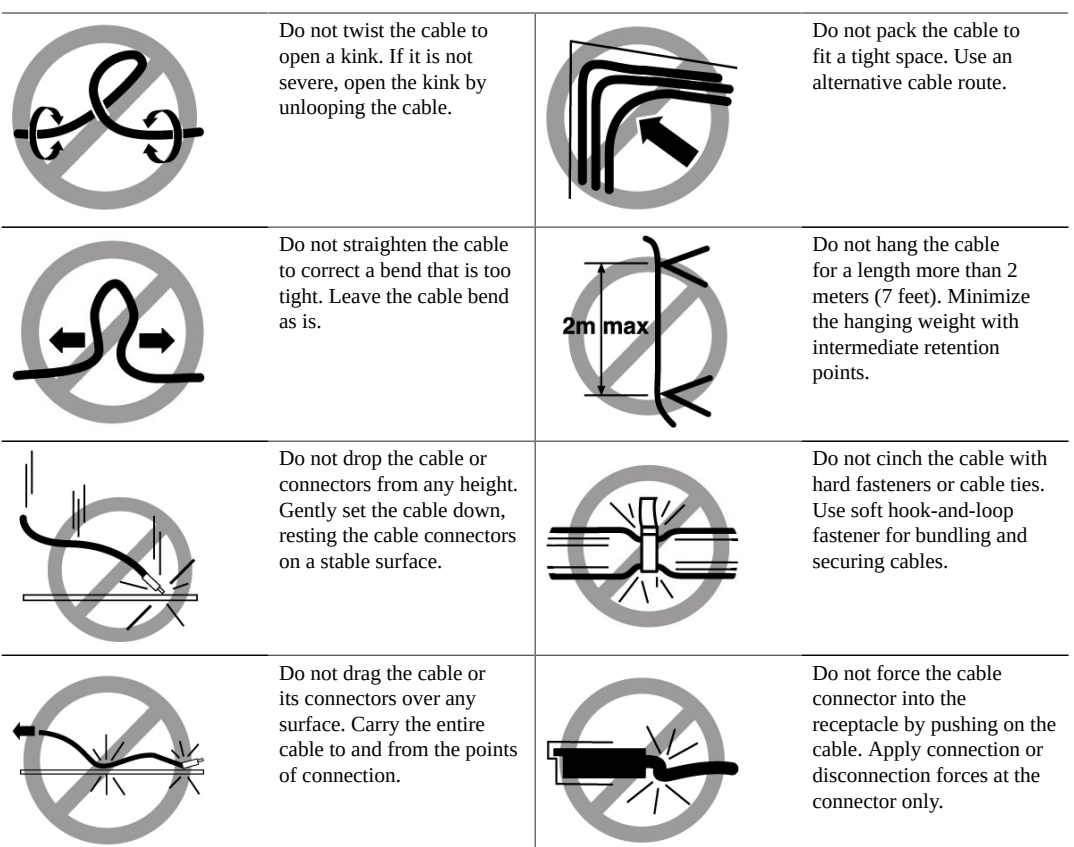

**Note -** Unplugged fiber cable ends should be covered with dust caps whenever possible to increase protection against damage or contamination.

- <span id="page-19-0"></span>■ ["ESD Precautions" on page 17](#page-16-1)
- ["Order Additional Hardware" on page 18](#page-17-0)
- ["Supported Cables and Transceivers" on page 18](#page-17-1)
- ["Remove the Filler Panel" on page 21](#page-20-0)
- ["Install the Module" on page 24](#page-23-0)
- ["Connect Cables" on page 29](#page-28-0)
- ["Verify Module Installation" on page 30](#page-29-0)

## <span id="page-20-1"></span><span id="page-20-0"></span>**Remove the Filler Panel**

Use this procedure to remove a filler panel or existing module from the slot where you are installing the module.

**Note -** To maintain thermal stability, never operate the switch with an empty slot. Remove filler panels only as you replace them with an I/O module in a one-for-one basis.

**1. Identify the prerequisite and subsequent installation tasks that you must perform in conjunction with this task.**

See ["Installation Task Overview" on page 9](#page-8-1).

- **2. If the rack rear door is installed, open it.**
- **3. At the location where you are installing the module, remove the filler panel, if installed.**
	- **a. Squeeze the top and bottom of the release lever, and pull the lever in a downward motion.**

The filler panel is unseated from the slot connection.

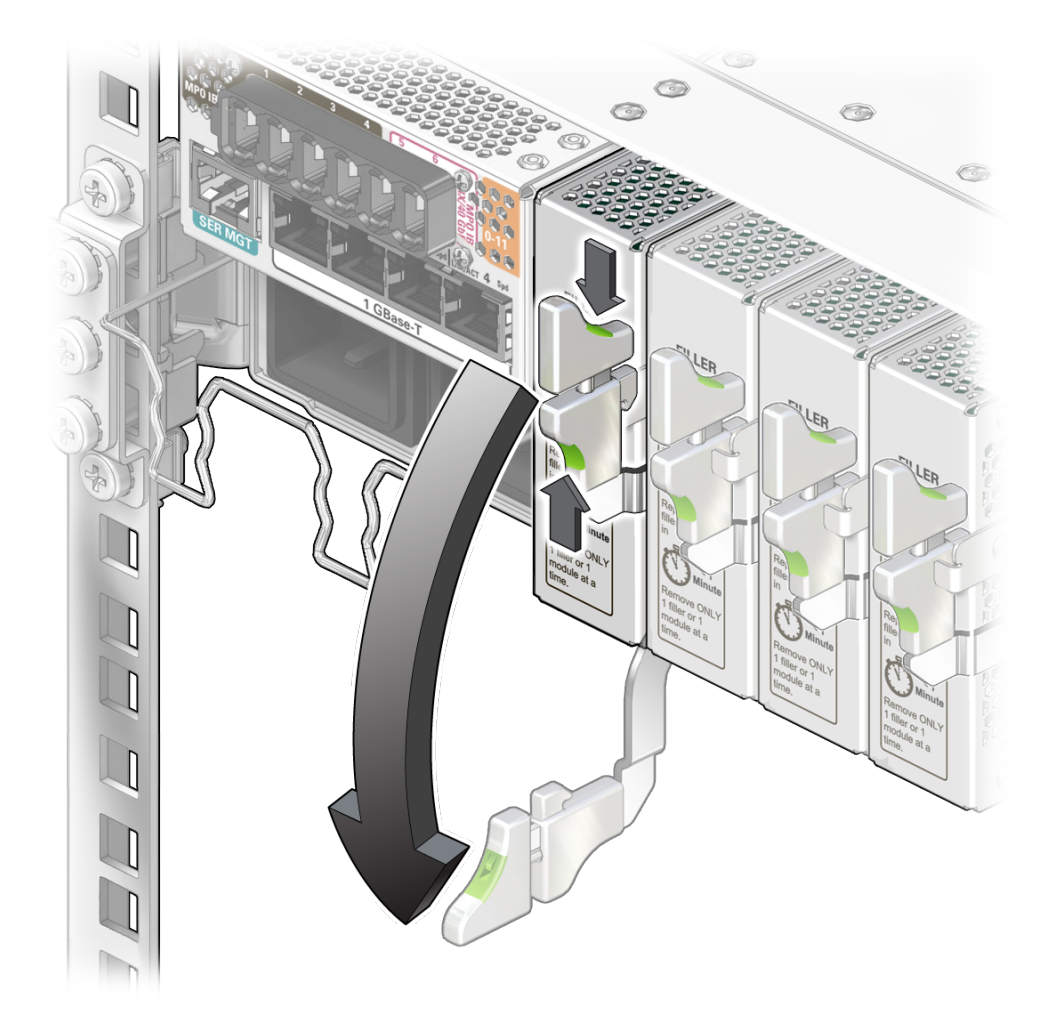

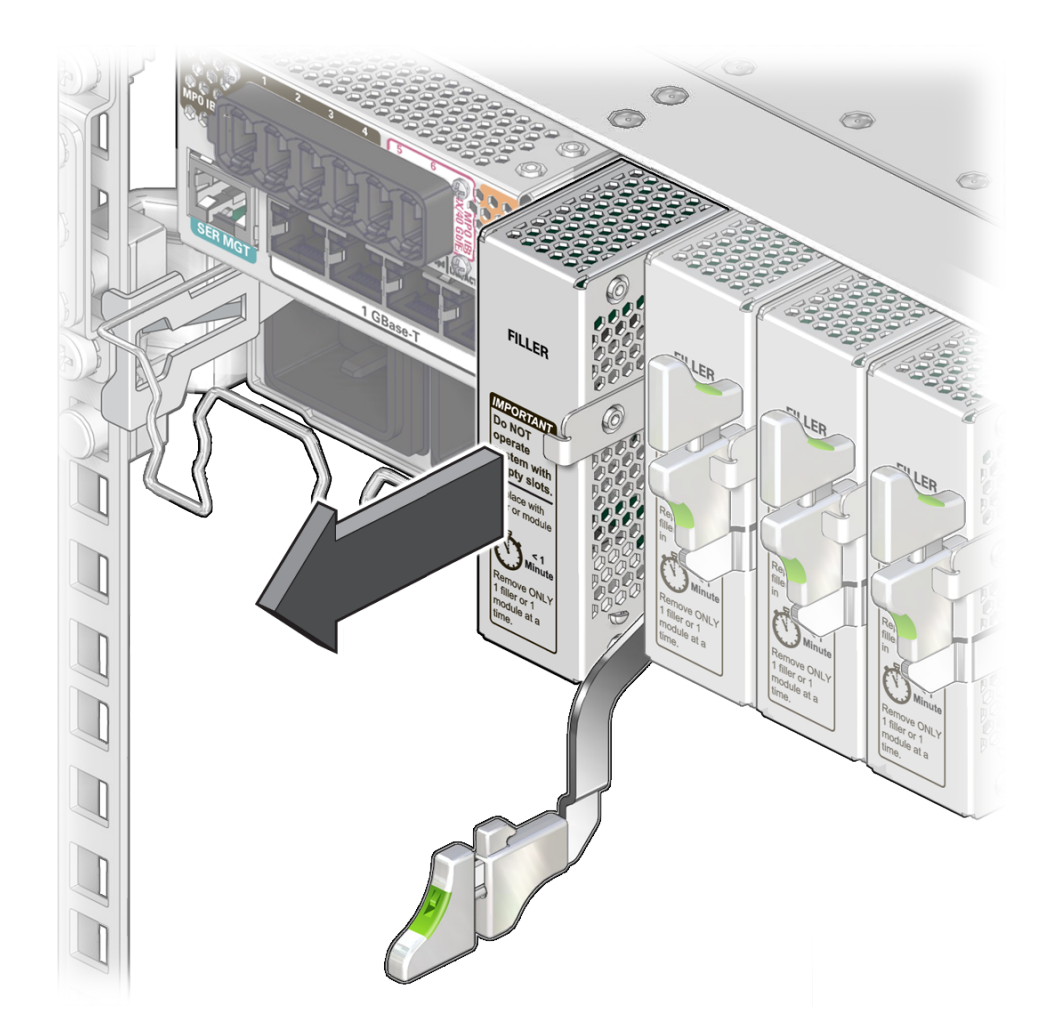

**b. Use the release lever to pull the filler panel from the switch chassis.**

- **c. Use your free hand to take the weight of the filler panel, as it comes free of the chassis.**
- **d. Set the filler panel aside and save it for future use.**
- **4. Install the module.**

See ["Install the Module" on page 24](#page-23-0).

### **Related Information**

- ["ESD Precautions" on page 17](#page-16-1)
- ["Order Additional Hardware" on page 18](#page-17-0)
- ["Supported Cables and Transceivers" on page 18](#page-17-1)
- ["Cable Cautions" on page 19](#page-18-0)
- ["Install the Module" on page 24](#page-23-0)
- ["Connect Cables" on page 29](#page-28-0)
- ["Verify Module Installation" on page 30](#page-29-0)

#### <span id="page-23-1"></span><span id="page-23-0"></span>**Install the Module**  $\blacktriangledown$

**1. Identify the prerequisite and subsequent installation tasks that you must perform in conjunction with this task.**

See ["Installation Task Overview" on page 9](#page-8-1).

- **2. If the rack rear door is installed, open it.**
- **3. Remove the module from its antistatic packaging.**
- **4. Remove the port plug from the MBOM connector at the rear of the module.**

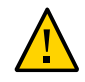

**Caution -** Ensure that the port plug is removed from the module prior to inserting the module in the I/O slot.

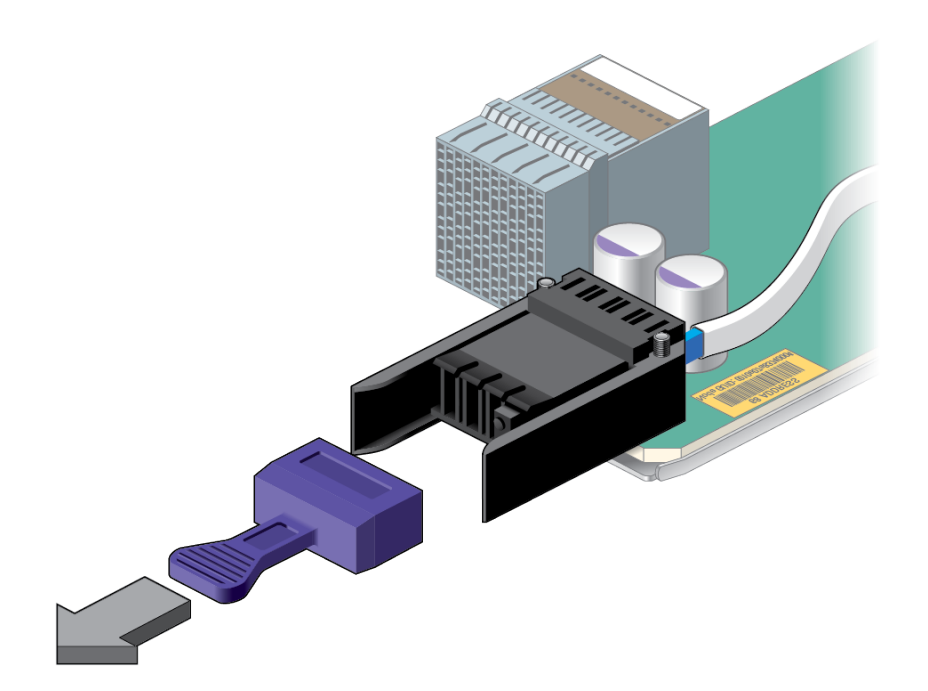

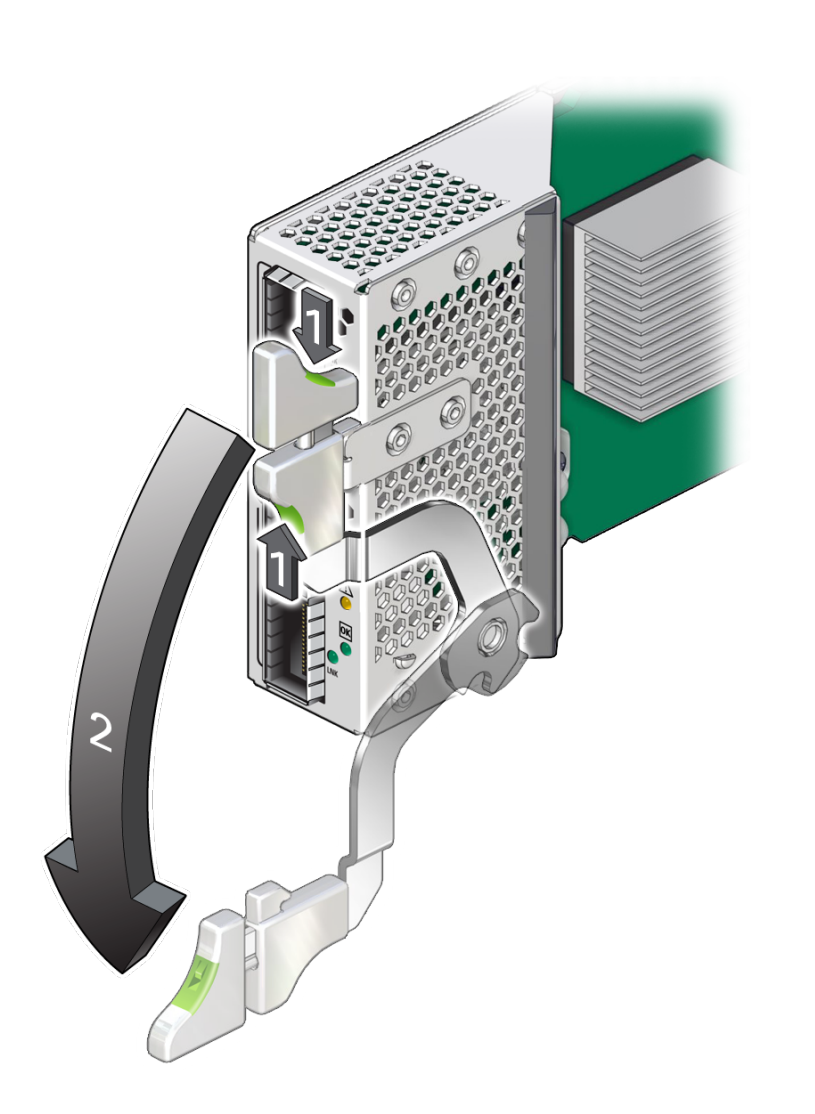

**5. Squeeze the top and bottom of the release lever, and move the release lever to the fully open position.**

**6. Align the module to the slot where you are installing it.** The LEDs and data cable receptacles face you, and the release lever is to the upper right.

- $\textcircled{c}$
- **7. Slide the module into the chassis.**

**8. When the module is almost completely seated in the slot and the release lever begins to rise, press down slightly on the top of the module to ensure that the notch at the end of the release lever catches on to the groove in the slot in order to secure the module.**

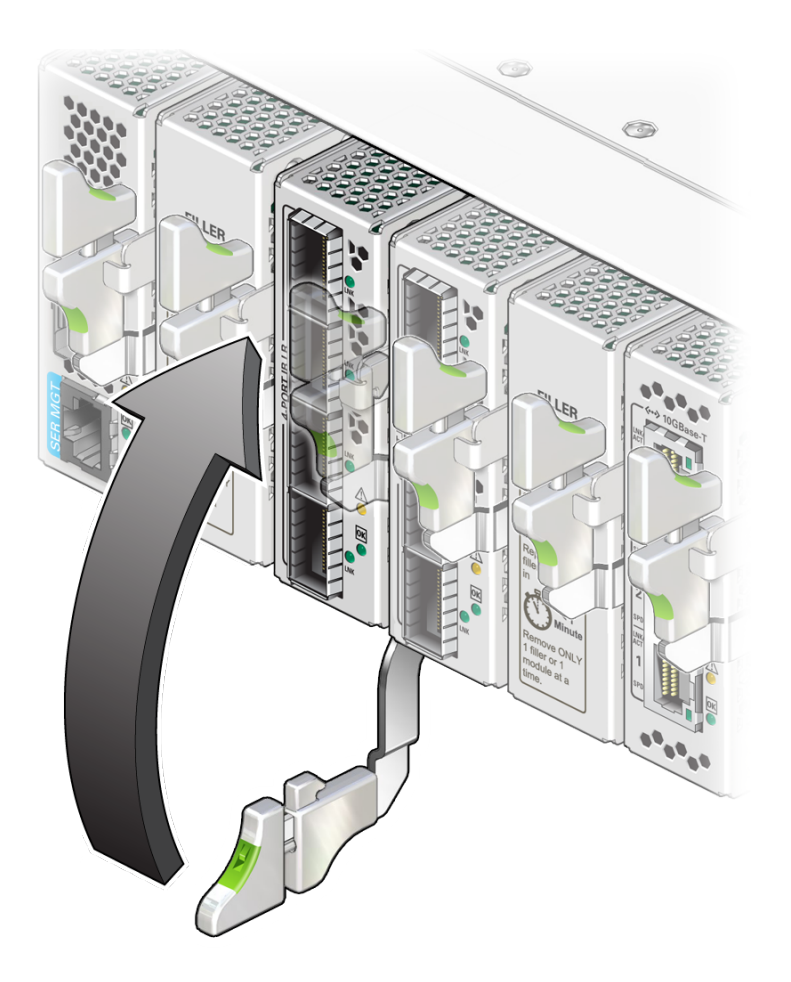

**Note -** Ensure the handle appears in the fully locked position, as in the illustration, when fully engaged.

- **9. Wait approximately 30 seconds to verify that the green OK LED lights.**
- **10. Connect the data cables to the module.** See ["Connect Cables" on page 29.](#page-28-0)

- ["ESD Precautions" on page 17](#page-16-1)
- ["Order Additional Hardware" on page 18](#page-17-0)
- ["Supported Cables and Transceivers" on page 18](#page-17-1)
- ["Cable Cautions" on page 19](#page-18-0)
- ["Remove the Filler Panel" on page 21](#page-20-0)
- ["Connect Cables" on page 29](#page-28-0)
- ["Verify Module Installation" on page 30](#page-29-0)

### <span id="page-28-2"></span><span id="page-28-0"></span>**Connect Cables**

**1. Identify the prerequisite and subsequent installation tasks that you must perform in conjunction with this task.**

See ["Installation Task Overview" on page 9](#page-8-1).

- <span id="page-28-1"></span>**2. Attach the cable to the appropriate connector of the node or host.**
- **3. Route and bundle the data cables through the physical topology.**
- **4. Bring the cable to the location in the rack where the module is installed.**
- **5. If a plug is present, remove the plug from the optical transceiver receptacle. Orient the optical transceiver squarely and horizontally with the QSFP+ port that you selected, then carefully insert the transceiver into the port on the module until you feel a detent or click.**

**Note -** Ensure the metal clip on the optical transceiver is in the closed position.

<span id="page-29-1"></span>**6. Remove the protective cap from the fiber cable connector. Orient the cable connector into the transceiver's receptacle squarely and horizontally, until you feel a detent or click.**

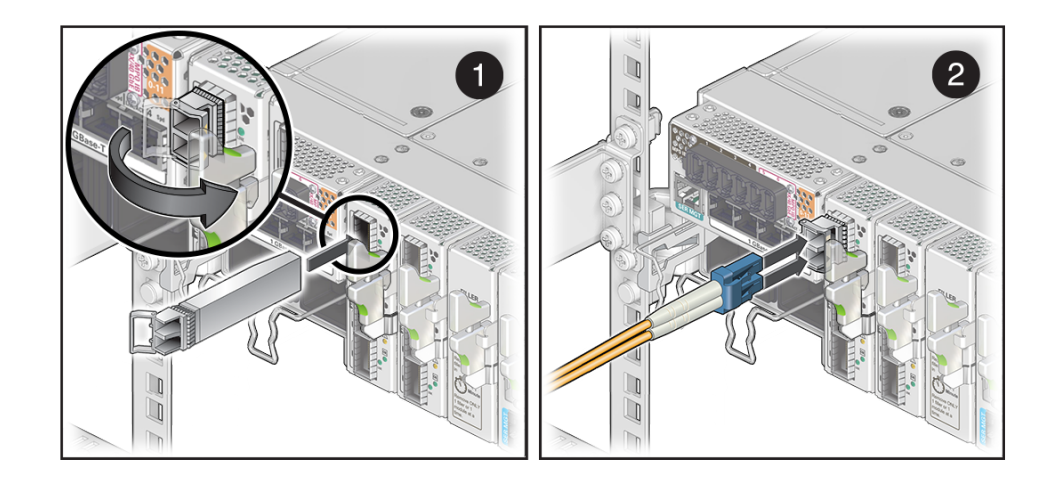

- **7. Repeat [Step 2](#page-28-1) to [Step 6](#page-29-1) for any other transceivers and cables to be connected.**
- **8. If the rack rear door is installed, close and secure it.**
- **9. Verify the module installation.** See ["Verify Module Installation" on page 30.](#page-29-0)

#### **Related Information**

- ["ESD Precautions" on page 17](#page-16-1)
- ["Order Additional Hardware" on page 18](#page-17-0)
- ["Supported Cables and Transceivers" on page 18](#page-17-1)
- ["Cable Cautions" on page 19](#page-18-0)
- ["Remove the Filler Panel" on page 21](#page-20-0)
- ["Install the Module" on page 24](#page-23-0)
- ["Verify Module Installation" on page 30](#page-29-0)

### <span id="page-29-2"></span><span id="page-29-0"></span>**Verify Module Installation**

**1. Identify the prerequisite and subsequent installation tasks that you must perform in conjunction with this task.** See ["Installation Task Overview" on page 9](#page-8-1).

#### **2. Verify LED status.**

See ["Module Status LEDs" on page 13.](#page-12-0)

**3. Through software, verify the module status and port status through [Oracle](#page-38-0) [Fabric OS](#page-38-0) CLI, or [Oracle Fabric Manager](#page-38-1) GUI.**

See ["Configuring Features" on page 33](#page-32-0).

**4. After verifying module functionality, you can now configure the module.** See ["Configuring Features" on page 33](#page-32-0).

- ["ESD Precautions" on page 17](#page-16-1)
- ["Order Additional Hardware" on page 18](#page-17-0)
- ["Supported Cables and Transceivers" on page 18](#page-17-1)
- ["Cable Cautions" on page 19](#page-18-0)
- ["Remove the Filler Panel" on page 21](#page-20-0)
- ["Install the Module" on page 24](#page-23-0)
- ["Connect Cables" on page 29](#page-28-0)

Oracle F2 Long Range InfiniBand Module User's Guide • December 2016

# <span id="page-32-0"></span>Configuring Features

<span id="page-32-2"></span>This I/O module arrives fully configured according to your specifications. All of the module's I/ O ports are automatically activated.

Configuring, managing, and monitoring the module functionality occurs through [Oracle ILOM,](#page-38-2) [Oracle Fabric OS](#page-38-0) CLI, or [Oracle Fabric Manager](#page-38-1) GUI.

- ["Configuring the Virtualization Switch and I/O Modules" in](http://www.oracle.com/pls/topic/lookup?ctx=E64522&id=FBRICgqvnm) *Oracle Fabric OS 1.0.2 [Administration Guide](http://www.oracle.com/pls/topic/lookup?ctx=E64522&id=FBRICgqvnm)* for configuring, managing, and monitoring the module via CLI.
- *Oracle® Fabric Manager 5.0.2 Administration Guide* at [http://docs.oracle.com/cd/](http://docs.oracle.com/cd/E64523_01) E64523 01 for configuring, managing, and monitoring the module via a GUI.
- *Oracle Fabric OS 1.0.2 Command Reference* at [http://docs.oracle.com/cd/E64522\\_01/](http://docs.oracle.com/cd/E64522_01/index.html) [index.html](http://docs.oracle.com/cd/E64522_01/index.html) for syntax and examples.
- *Oracle EDR InfiniBand Switch and Virtualized I/O Systems Administration Guide* at [http:](http://docs.oracle.com/cd/E65867_01/html/E65872/index.html) [//docs.oracle.com/cd/E65867\\_01/html/E65872/index.html](http://docs.oracle.com/cd/E65867_01/html/E65872/index.html) for more information on ILOM commands.

These topics describe how to configure features for the module.

- ["Oracle ILOM Module Targets Overview" on page 33](#page-32-1)
- ["Administering Oracle F2 Long Range InfiniBand Module Features" on page 34](#page-33-0)

#### **Related Information**

- ["Understanding the Module" on page 9](#page-8-0)
- ["Confirming Specifications and Requirements" on page 15](#page-14-0)
- ["Installing the Module" on page 17](#page-16-0)

### <span id="page-32-3"></span><span id="page-32-1"></span>**Oracle ILOM Module Targets Overview**

This topic describes the I/O module targets supported by the Oracle ILOM CLI. It also provides a brief introduction to Oracle ILOM commands. Users can find more information on how to get help for Oracle ILOM, and how to issue commands through Oracle ILOM CLI. in the *Oracle*

*EDR InfiniBand Switch and Virtualized I/O Systems Administration Guide* at [http://docs.](http://docs.oracle.com/cd/E65867_01/html/E65872/index.html) [oracle.com/cd/E65867\\_01/html/E65872/index.html](http://docs.oracle.com/cd/E65867_01/html/E65872/index.html)

The table lists ILOM commands available for I/O modules.

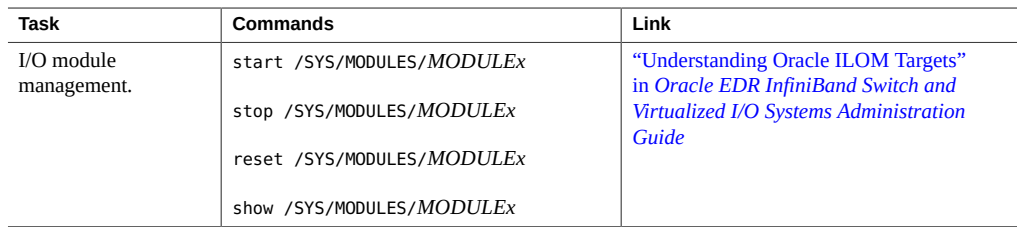

## <span id="page-33-2"></span><span id="page-33-0"></span>**Administering Oracle F2 Long Range InfiniBand Module Features**

This module supports gatewway port features through the Oracle Fabric OS or Oracle Fabric Manager interfaces.

- ["Oracle F2 Long Range InfiniBand Module Commands" on page 34](#page-33-1)
- ["General I/O Card Commands" on page 35](#page-34-0)

## <span id="page-33-1"></span>**Oracle F2 Long Range InfiniBand Module Commands**

<span id="page-33-3"></span>This table documents the common tasks for managing this module and the links for the procedures to complete these tasks.

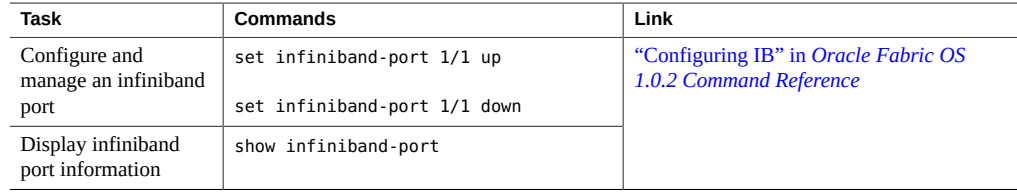

#### **Related Information**

■ ["General I/O Card Commands" on page 35](#page-34-0)

## <span id="page-34-0"></span>**General I/O Card Commands**

<span id="page-34-1"></span>This table documents the common task for managing I/O modules of any type. For procedures on configuring, managing, and displaying an I/O module, refer to the documentation in the links.

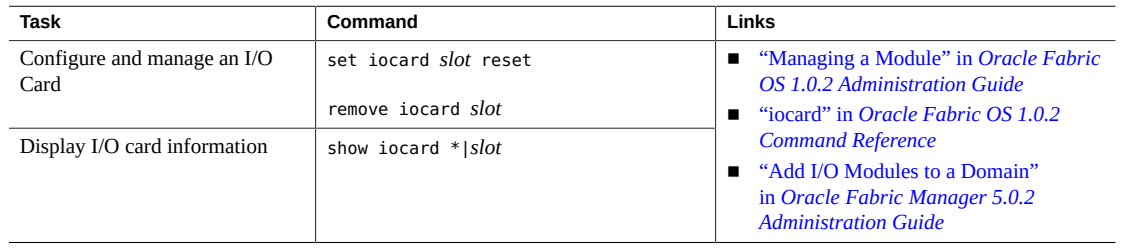

### **Related Information**

■ ["Oracle F2 Long Range InfiniBand Module Commands" on page 34](#page-33-1)

Oracle F2 Long Range InfiniBand Module User's Guide • December 2016

# <span id="page-36-0"></span>**Glossary**

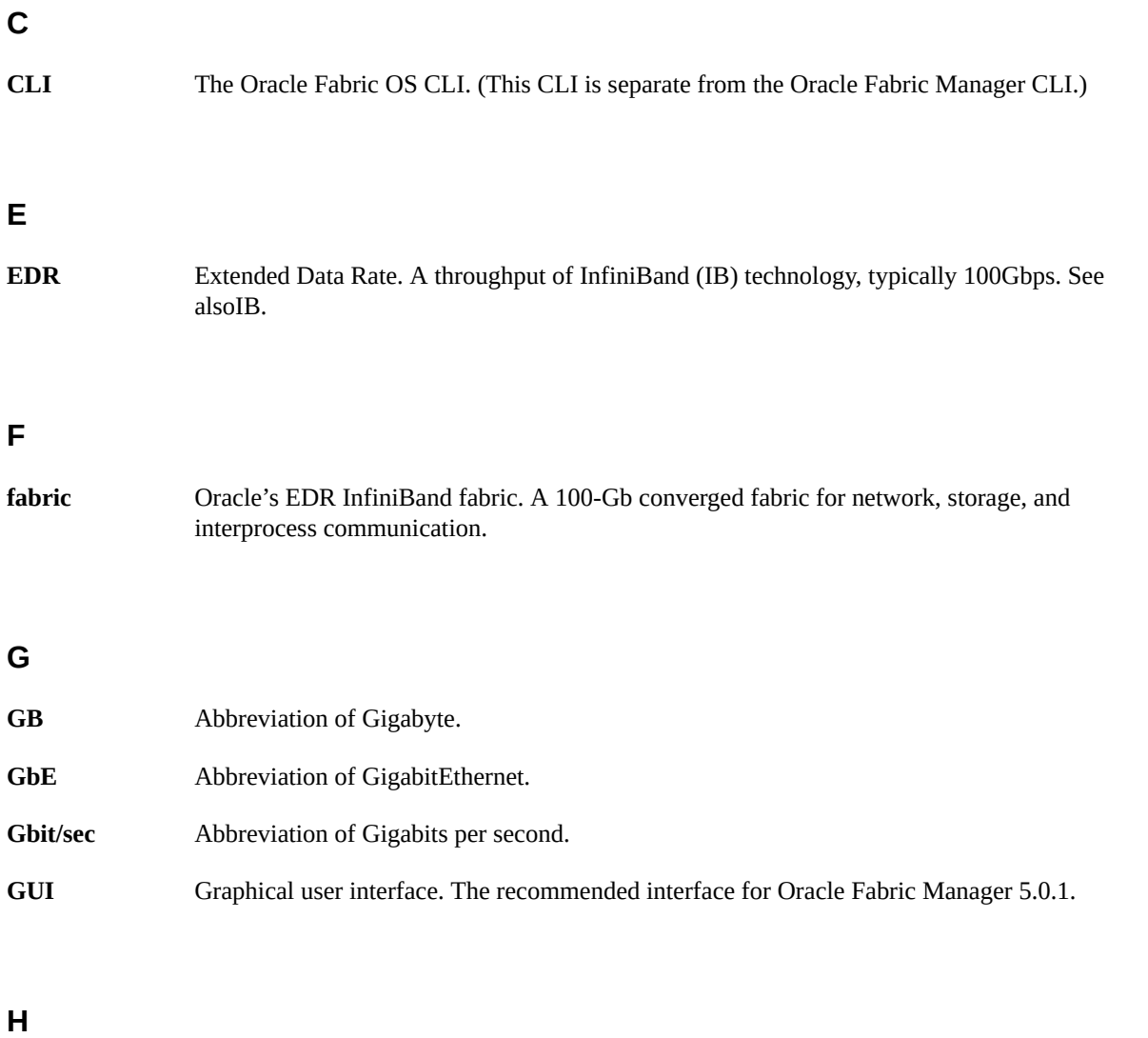

<span id="page-36-1"></span>**HBA** Host bus adaptor. A Fibre Channel NIC used in a SAN fabric. HBAs are replacing SCSI HBAs.

**HCA** 

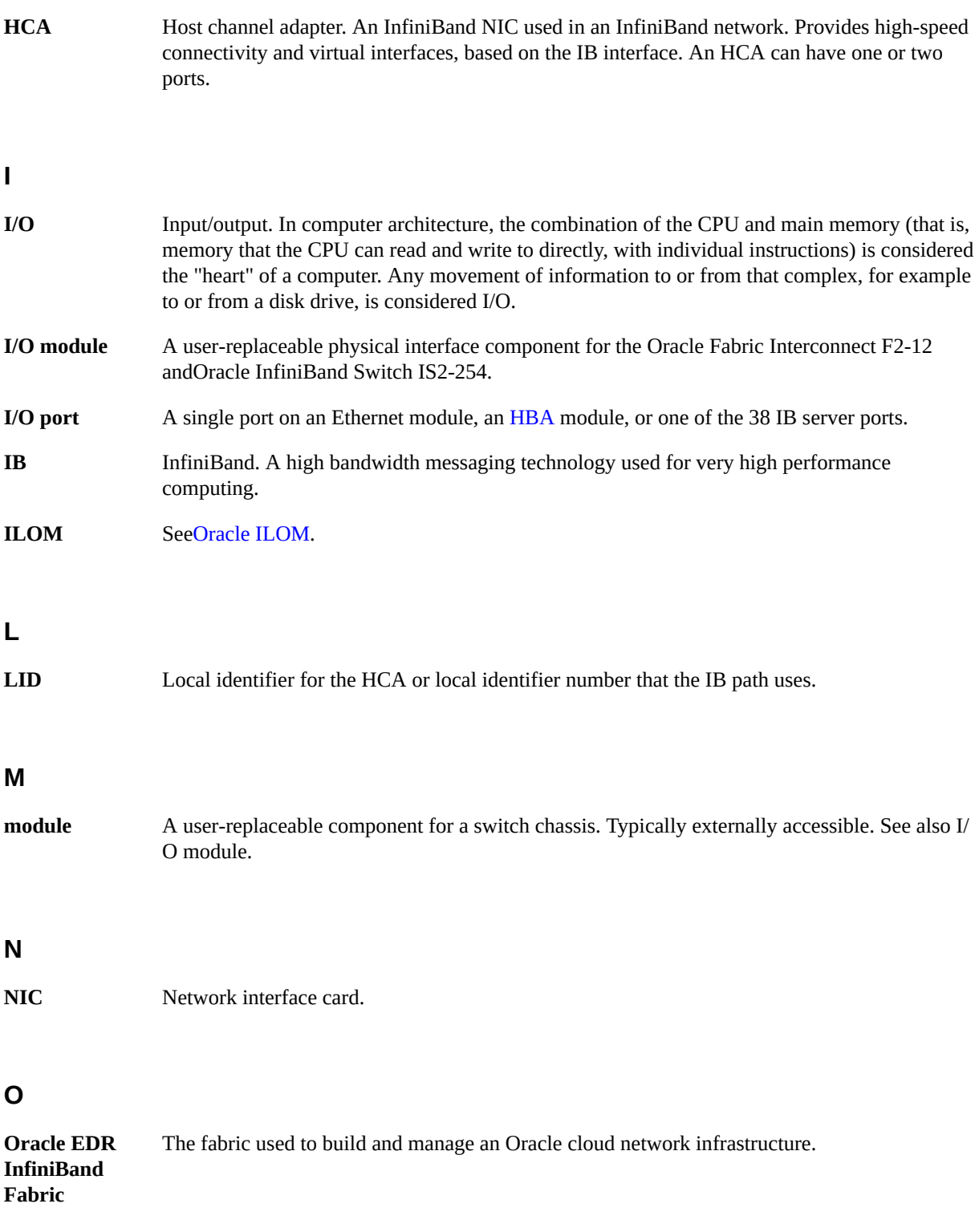

<span id="page-38-2"></span><span id="page-38-1"></span><span id="page-38-0"></span>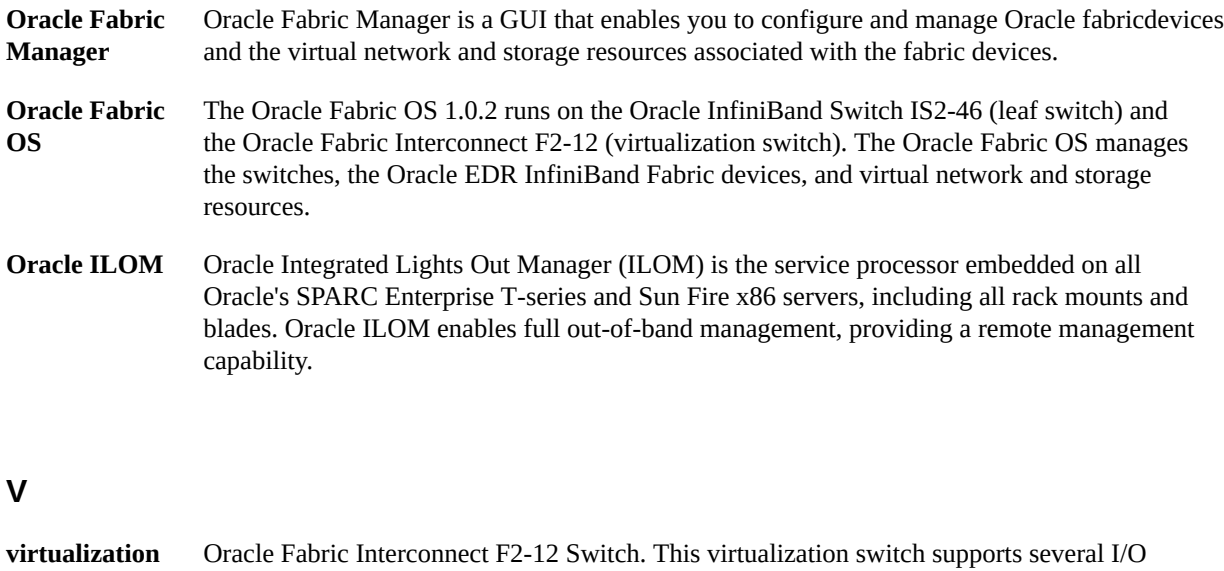

**LR transceiver** A transceiver used for long range Fibre Channel communication.

modules that provide FC and Ethernet connectivity.

**switch**

Oracle F2 Long Range InfiniBand Module User's Guide • December 2016

# <span id="page-40-0"></span>Index

### **A**

administering features, [34](#page-33-2)

### **C**

cable optical, [18](#page-17-2) cable overview, [18](#page-17-2) cables connecting, [29](#page-28-2) commands I/O port, [35](#page-34-1) commands, infiniband port, [34](#page-33-2) configuring features, [33](#page-32-2) connecting cables, [29](#page-28-2)

### **E**

electrical specifications, [16](#page-15-2) ESD precautions, [17](#page-16-2)

### **F**

filler panel, [21](#page-20-1)

### **H**

hardware and firmware requirements, [16](#page-15-3)

### **I**

I/O port commands, [35](#page-34-1) infiniband port commands, [34](#page-33-2) installation tasks overview, [9](#page-8-2) installing the module, [17](#page-16-3)

### **L** LEDs, [12](#page-11-1)

### **M**

module installation, [17](#page-16-3) installing, [24](#page-23-1) overview, [10](#page-9-2) specifications, [15](#page-14-2) understanding, [9](#page-8-3) verifying, [30](#page-29-2)

### **O**

optical cable, [18](#page-17-2) Oracle ILOM, administering Targets, [33](#page-32-3) Oracle ILOM, overview, [33](#page-32-3) overview installation, [9](#page-8-2) module, [10](#page-9-2) software, [34](#page-33-2), [34](#page-33-3) overview, Oracle ILOM, [33](#page-32-3)

### **P**

physical specifications, [15](#page-14-3)

**Q** QSFP, [18](#page-17-2)

### **R**

receptacles, [12](#page-11-1) removing the filler panel, [21](#page-20-1)

### **S**

shipping kit, [10](#page-9-3) software overview, [34](#page-33-2), [34](#page-33-3) specifications, [15](#page-14-2) electrical, [16](#page-15-2) physical, [15](#page-14-3)

### **T**

transceiver overview, [18](#page-17-2)

#### **U**

understanding the module, [9](#page-8-3)

### **V**

verifying the module, [30](#page-29-2)